# **MUSTERSTADT**

**Schul-, Kultur- und Jugendausschuss**

# **B E K A N N T M A C H U N G**

zur 4. Sitzung des Schul-, Kultur- und Jugendausschusses am Mittwoch, 09.05.2018, 19:30 Uhr im Großen Sitzungssaal des Rathauses der Stadt Musterstadt

# **Tagesordnung**

### **ÖFFENTLICHER TEIL**

- 1. Genehmigung der Niederschrift der letzten Sitzung vom 14.03.2018
- 2. Kunst in U-Bahnhöfen zeigen
- 3. Anträge / Anfragen
- 4. Mitteilungen

Bielefeld, 24.04.2018

Der Bürgermeister

# **MUSTERSTADT**

**Schul-, Kultur- und Jugendausschuss**

# ÖFFENTLICHE NIEDERSCHRIFT

der 4. Sitzung des Schul-, Kultur- und Jugendausschusses am Mittwoch, 09.05.2018, 19:30 Uhr bis 20:15 Uhr im Großen Sitzungssaal des Rathauses der Stadt Musterstadt

### **Anwesenheiten**

Vorsitz: Prof. Dr. Michael Kuhfuss (GRÜNE)

Anwesend:

Dr. Martina Lauf (GRÜNE) Sonja Hilker (GRÜNE) Werner Kuhlmann (SPD) Moritz Maier (CDU) Gerhard Weidemann (FDP) Anton Zumbansen (CDU) vertritt Judith Planke (CDU) Volker Halwe (SPD) Detlef Hansch (CDU) Wolfgang Tergat (SPD)

Entschuldigt fehlten: Judith Planke (CDU)

Von der Verwaltung waren anwesend: Franz Meier (Schriftführer)

# **Tagesordnung**

#### **ÖFFENTLICHER TEIL**

- 1. Genehmigung der Niederschrift der letzten Sitzung vom 14.03.2018
- 2. Kunst in U-Bahnhöfen zeigen (VL-38/2012

4. Ergänzung)

- 3. Anträge / Anfragen
- 4. Mitteilungen

Andreas Zabadäus (CDU) ab 19:45 Uhr ab Top 2

# **Sitzungsverlauf**

Ausschussvorsitzender Prof. Dr. Michael Kuhfuss eröffnet die Sitzung des Schul-, Kultur- und Jugendausschusses um 19:30 Uhr und stellt fest, dass die Einladung form- und fristgerecht erfolgt und der Ausschuss beschlussfähig ist.

### **ÖFFENTLICHER TEIL**

#### **1. Genehmigung der Niederschrift der letzten Sitzung vom 14.03.2018**

Die Niederschrift der letzten Sitzung wurde einstimmig zur Kenntnis genommen. Einzelne Stellungnahmen wurden nicht vorgetragen.

#### **2. Kunst in U-Bahnhöfen zeigen VL-38/2012**

**4. Ergänzung**

Video bietet eine leistungsstarke Möglichkeit zur Unterstützung Ihres Standpunkts. Wenn Sie auf "Onlinevideo" klicken, können Sie den Einbettungscode für das Video einfügen, das hinzugefügt werden soll. Sie können auch ein Stichwort eingeben, um online nach dem Videoclip zu suchen, der optimal zu Ihrem Dokument passt.

Damit Ihr Dokument ein professionelles Aussehen erhält, stellt Word einander ergänzende Designs für Kopfzeile, Fußzeile, Deckblatt und Textfelder zur Verfügung. Beispielsweise können Sie ein passendes Deckblatt mit Kopfzeile und Randleiste hinzufügen. Klicken Sie auf "Einfügen", und wählen Sie dann die gewünschten Elemente aus den verschiedenen Katalogen aus. Designs und Formatvorlagen helfen auch dabei, die Elemente Ihres Dokuments aufeinander abzustimmen. Wenn Sie auf "Design" klicken und ein neues Design auswählen, ändern sich die Grafiken, Diagramme und SmartArt-Grafiken so, dass sie dem neuen Design entsprechen. Wenn Sie Formatvorlagen anwenden, ändern sich die Überschriften passend zum neuen Design.

#### **Der Ausschuss für Kultur und Integration nimmt die Vorlage zur Kenntnis.**

Zur Kenntnis genommen

#### **3. Anträge / Anfragen**

Video bietet eine leistungsstarke Möglichkeit zur Unterstützung Ihres Standpunkts. Wenn Sie auf "Onlinevideo" klicken, können Sie den Einbettungscode für das Video einfügen, das hinzugefügt werden soll. Sie können auch ein Stichwort eingeben, um online nach dem Videoclip zu suchen, der optimal zu Ihrem Dokument passt.

Damit Ihr Dokument ein professionelles Aussehen erhält, stellt Word einander ergänzende Designs für Kopfzeile, Fußzeile, Deckblatt und Textfelder zur Verfügung. Beispielsweise können Sie ein passendes Deckblatt mit Kopfzeile und Randleiste hinzufügen. Klicken Sie auf "Einfügen", und wählen Sie dann die gewünschten Elemente aus den verschiedenen Katalogen aus. Designs und Formatvorlagen helfen auch dabei, die Elemente Ihres Dokuments aufeinander abzustimmen. Wenn Sie auf "Design" klicken und ein neues Design auswählen, ändern sich die Grafiken, Diagramme und SmartArt-Grafiken so, dass sie dem neuen Design entsprechen. Wenn Sie Formatvorlagen anwenden, ändern sich die Überschriften passend zum neuen Design. Sparen Sie Zeit in Word dank neuer Schaltflächen, die angezeigt werden, wo Sie sie benötigen. Zum Ändern der Weise, in der sich ein Bild in Ihr Dokument einfügt, klicken Sie auf das Bild. Dann wird eine Schaltfläche für Layoutoptionen neben dem Bild angezeigt Beim Arbeiten an einer Tabelle klicken Sie an die Position, an der Sie eine Zeile oder Spalte hinzufügen möchten, und klicken Sie dann auf das Pluszeichen.

Auch das Lesen ist bequemer in der neuen Leseansicht. Sie können Teile des Dokuments reduzieren und sich auf den gewünschten Text konzentrieren. Wenn Sie vor dem Ende zu lesen aufhören müssen, merkt sich Word die Stelle, bis zu der Sie gelangt sind – sogar auf einem anderen Gerät.

#### **4. Mitteilungen**

Video bietet eine leistungsstarke Möglichkeit zur Unterstützung Ihres Standpunkts. Wenn Sie auf "Onlinevideo" klicken, können Sie den Einbettungscode für das Video einfügen, das hinzugefügt werden soll. Sie können auch ein Stichwort eingeben, um online nach dem Videoclip zu suchen, der optimal zu Ihrem Dokument passt.

Damit Ihr Dokument ein professionelles Aussehen erhält, stellt Word einander ergänzende Designs für Kopfzeile, Fußzeile, Deckblatt und Textfelder zur Verfügung. Beispielsweise können Sie ein passendes Deckblatt mit Kopfzeile und Randleiste hinzufügen. Klicken Sie auf "Einfügen", und wählen Sie dann die gewünschten Elemente aus den verschiedenen Katalogen aus. Designs und Formatvorlagen helfen auch dabei, die Elemente Ihres Dokuments aufeinander abzustimmen. Wenn Sie auf "Design" klicken und ein neues Design auswählen, ändern sich die Grafiken, Diagramme und SmartArt-Grafiken so, dass sie dem neuen Design entsprechen. Wenn Sie Formatvorlagen anwenden, ändern sich die Überschriften passend zum neuen Design. Sparen Sie Zeit in Word dank neuer Schaltflächen, die angezeigt werden, wo Sie sie benötigen. Zum Ändern der Weise, in der sich ein Bild in Ihr Dokument einfügt, klicken Sie auf das Bild. Dann wird eine Schaltfläche für Layoutoptionen neben dem Bild angezeigt Beim Arbeiten an einer Tabelle klicken Sie an die Position, an der Sie eine Zeile oder Spalte hinzufügen möchten, und klicken Sie dann auf das Pluszeichen.

Auch das Lesen ist bequemer in der neuen Leseansicht. Sie können Teile des Dokuments reduzieren und sich auf den gewünschten Text konzentrieren. Wenn Sie vor dem Ende zu lesen aufhören müssen, merkt sich Word die Stelle, bis zu der Sie gelangt sind – sogar auf einem anderen Gerät.

Ausschussvorsitzender Prof. Dr. Michael Kuhfuss schließt die öffentliche Sitzung des Schul-, Kultur- und Jugendausschusses um 20:15 Uhr und bedankt sich bei den Zuschauer für Ihre Teilnahme.

Bielefeld, 15.05.2018

Ausschussvorsitzender Schrift aus der Schriftführer Schriftführer

Prof. Dr. Michael Kuhfuss **Franz Meier** Franz Meier

# **MUSTERSTADT**

## **Beschlussvorlage**

- öffentlich -

**VL-38/2012 4. Ergänzung**

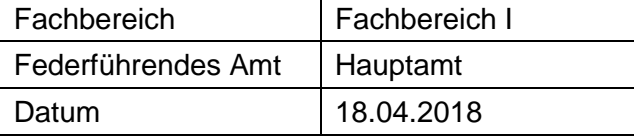

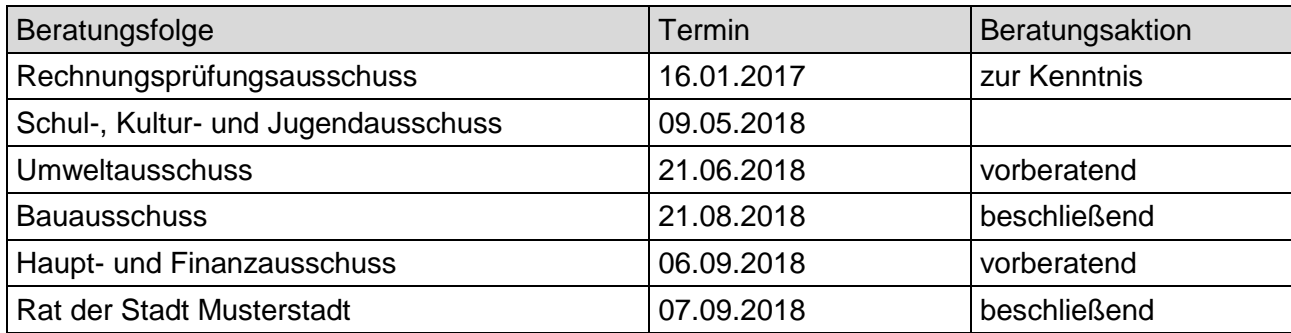

### **Betreff:**

#### **Kunst in U-Bahnhöfen zeigen**

#### **Beschlussvorschlag:**

**Der Ausschuss für Kultur und Integration nimmt die Vorlage zur Kenntnis.**

#### **Finanzielle Auswirkungen:**

siehe Anlagen

#### **Sachdarstellung:**

Die Verwaltung wurde mit Antrag Nr. 4711/2012/SPD in der Sitzung am 01.02.2012 beauftragt, nach Möglichkeiten zu suchen, in U-Bahnhöfen Großplakate von besonderen Kunstwerken und Ausstellungsstücken Musterstadt Museen bzw. Kulturinstitutionen zu zeigen.

Gespräche mit der MVAG sowie der Firma Muster haben ergeben, dass nachstehende Flächen zur Verfügung gestellt werden könnten (s. Anlage 1):

7 Flächen U-Bahnhof Muster Platz verschiedene Gleise 2 Flächen U-Bahnhof Rathaus verschiedene Gleise 4 Flächen U-Bahnhof Universität Musterhausen verschiedene Gleise

Voraussetzung für die Werbung auf diesen Flächen ist die Anfertigung von 13 Dibond-Platten jeweils im Format 3,52 x 2,52 m. Die Kosten pro Platte betragen **ENEBEE ERGIEBE inkl. MwSt.** Die Gesamtkosten für die Anschaffung der Platten belaufen sich auf **ERBEBER EINBER EINE EINE Inkl.** MwSt.

Ergänzend müssten weitere Kosten für die Anmietung der 13 Werbeflächen in Höhe von 2.487,10 Euro inkl. MwSt. monatlich erbracht werden. Daraus ergibt sich ein Jahresbetrag in Höhe von  $\vert$  inkl. MwSt. (s. Anlage 2).

Für das erste Jahr würden sich somit (vorläufige) Gesamtkosten in Höhe von 45.160,50 Euro inkl. MwSt. ergeben.

Des Weiteren müssten die in Frage kommenden Kunstwerke, die auf den Werbeflächen abgebildet werden sollen, fotografiert und entsprechend designed werden. Hierzu müsste zunächst entschieden werden, welche Kunstobjekte abgebildet werden, um dann die weiteren Kosten detailliert beziffern zu können.

Die Anbringung der mit der Kulturwerbung versehenen Platten würde von der Musterstadt Verkehrs AG kostenfrei übernommen. Auf einer Werbefläche können bis zu 4 Motive von Kunstwerken abgebildet werden.

Anfragen bei größeren Sponsoren haben ergeben, dass zwar ein grundsätzliches Interesse an dieser Form der Werbung bestehen würde, die hohen Kosten jedoch nur eine zeitlich begrenzte Unterstützung zulassen (z.B. 3 Monate, 6 Monate). Da diese Form der Darstellung von Kunst aufgrund der hohen Anschaffungskosten nur als sinnvoll erscheint, wenn sie über einen längeren Zeitraum der Öffentlichkeit zugänglich gemacht werden kann, würde eine relative kurze zeitliche Begrenzung der Sponsoring Aktivitäten einer angedachten, dauerhaften Werbung widersprechen.

Außerdem gilt zu berücksichtigen, dass eine Finanzierung über Sponsorengelder zu Lasten anderer seit Jahren mit Sponsorengeldern finanzierter und in der Kulturszene etablierter Projekte gehen würde.

Eine Bereitschaft der angefragten Sponsoren hinsichtlich einer Unterstützung über die bisher eingeworbenen Finanzmittel hinaus war nicht zu erkennen.

Insofern müsste eine Realisierung des Vorhabens mit Haushaltsmitteln des Geschäftsbereiches 4 erfolgen.

Eine langfristige Finanzierung des Gesamtbetrages oder eines Teilbetrages aus Haushaltsmitteln des Geschäftsbereiches 4 würde auch hier zu Lasten der bislang vom Kulturbüro betreuten und der vom Ausschuss für Kultur und Integration beschlossenen Projektförderung gehen. Aus den vorgenannten Gründen kann eine Realisierung des Projektes, insbesondere aus Mitteln des Geschäftsbereiches 4, nicht erfolgen.

#### Anlage(n):

- 1 Anlage 1 Preisübersicht
- 2 Anlage 2 Flächen Kunst i. U-Bhf.
- 3 OSM-Karte: U-Bahnhof, Herbert-Hinnendahl-Straße, 33602 Musterstadt

Der Bürgermeister

#### Unverbindliches Angebot 09. 05. 2012

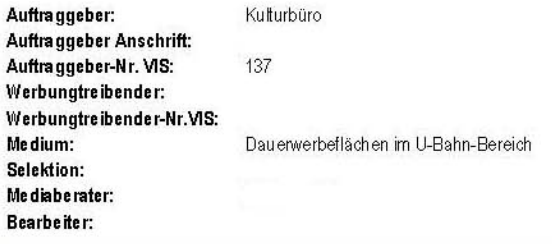

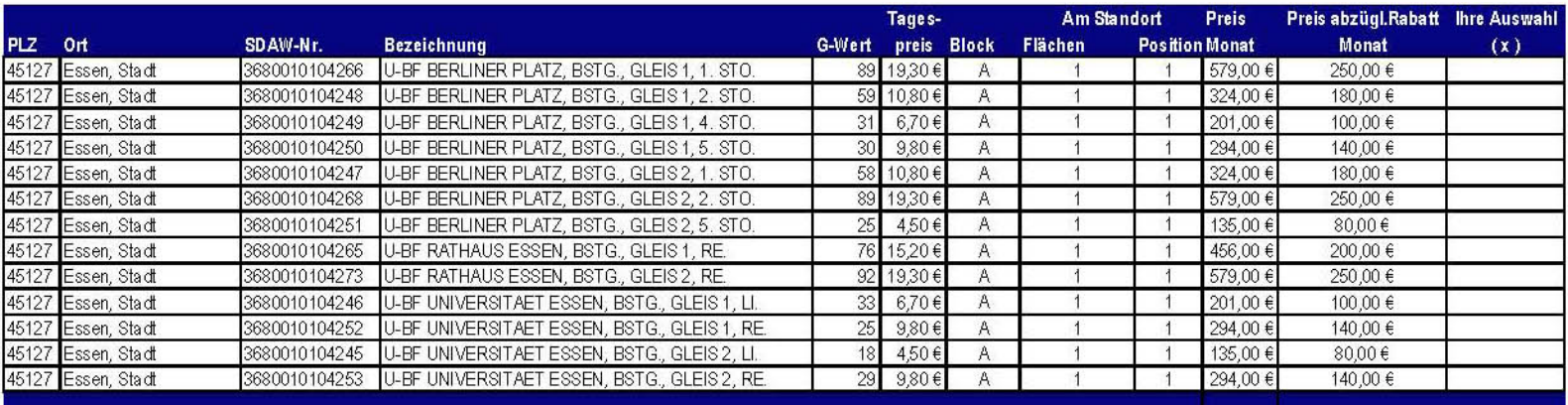

#### Rechnungslegung und Bankeinzug:

Die Rechnungslegung erfolgt 10 Tage vor dem jeweiligen Aushangbeginn und ist innerhalb von 14 Tagen ohne Abzug zur Zahlung fällig. Hiermit erteile ich eine Einzugsermächtigung für oben genannten Auftrag: Name der Bank:

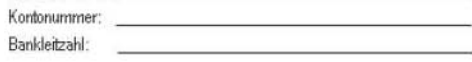

Die Rechnungsstellung erfolgt an den Auftraggeber.

#### Wichtige Informationen:

Bitte beachten Sie, dass es sich um ein freibleibendes Angebot vorbehaltlich des zwischenzeitlichen Verkaufs handelt. Die tatsächlich anfallenden Kosten können innerhalb der beauftragten Volumina abweichen und werden in der Auftragsbestätigung dokumentiert. Die Abwicklung dieses Aufbages erfolgt über unseren

Mit Zugang der Auftragsbestätigung kommt das Vertragsverhältnis zwischen Ihnen und zustande. welche vor Anschlagbeginn per Mail auch die Rechnungslegung vornehmen wird. Es gelten die Allgemeinen Geschäftsbedingungen der MIC Düsseldorf, welche im Internet unter www.mic-duesseldorf.de eingesehen können oder auf Wunsch Ihnen zugesandt werden. Aushangbeginn und -ende können sich aufgrund von Vor- und Nachklebetagen um einem Tag ändem. Alle Preise verstehen sich zzgl. der jeweils gültigen gesetzlichen Mehrwertsteuer. Um eine reibungslose Auftragsabwicklung zu gewährleisten, ist die Einreichung der Motivvorlage 4 Wochen vor Aushangbeginn notwendig.

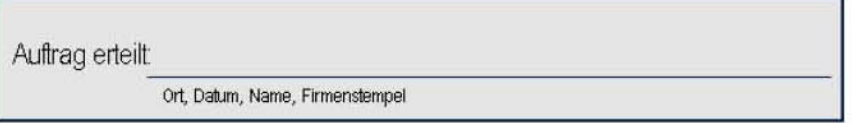

Bitte senden Sie Ihren Auftrag an<br>die Fax-Nummer die Email-Adresse

**U-BF BERLINER PLATZ, BSTG., GLEIS 1, 1. STO. U-BF BERLINER PLATZ, BSTG., GLEIS 1, 2. STO.**

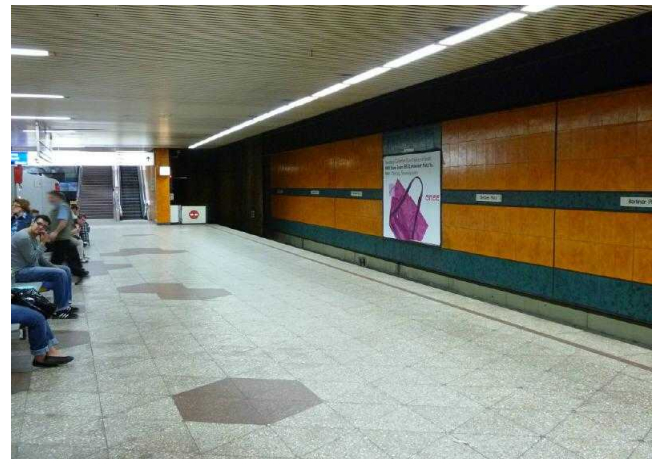

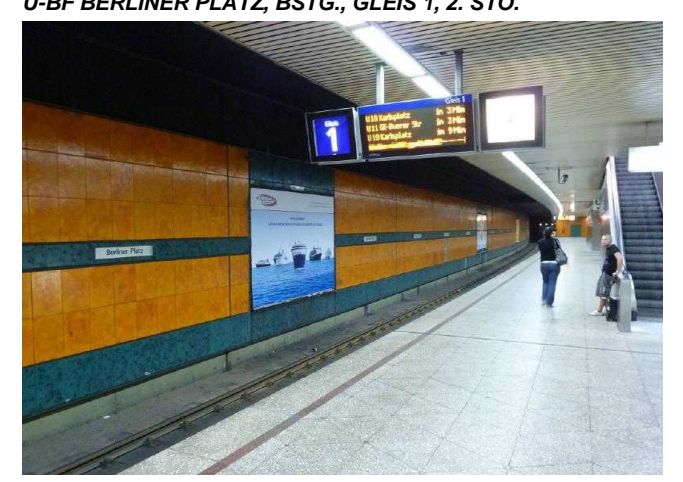

**U-BF BERLINER PLATZ, BSTG., GLEIS 1, 4. STO. U-BF BERLINER PLATZ, BSTG., GLEIS 1, 5. STO.**

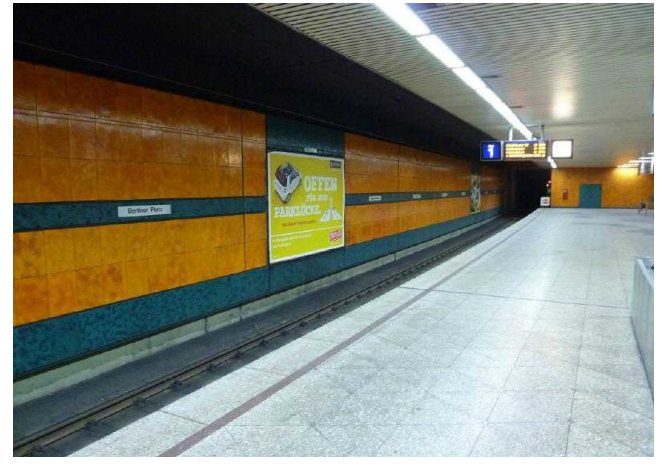

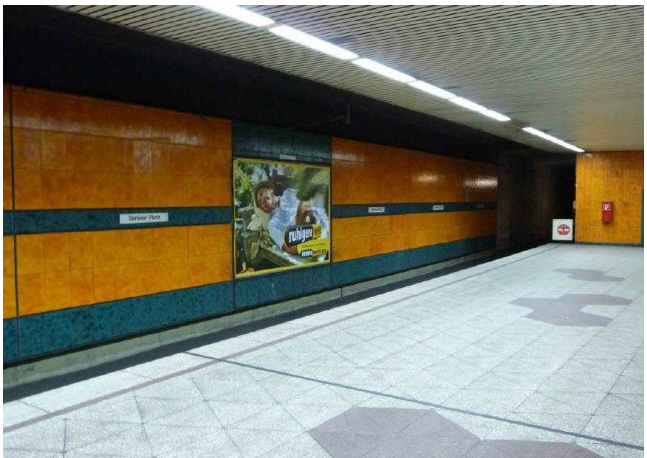

**U-BF BERLINER PLATZ, BSTG., GLEIS 2, 1. STO. U-BF BERLINER PLATZ, BSTG., GLEIS 2, 2. STO.**

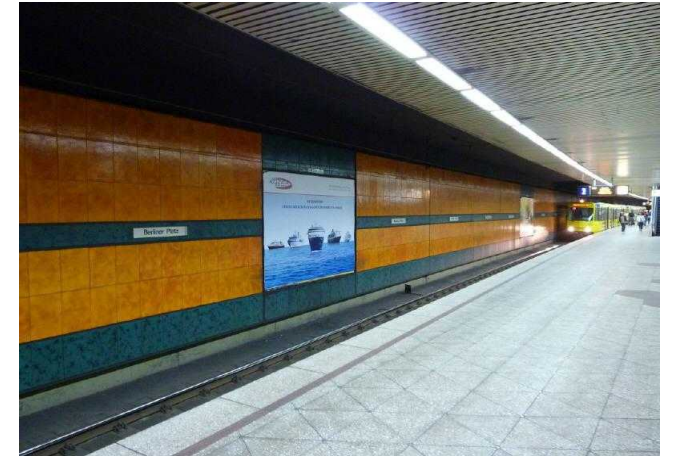

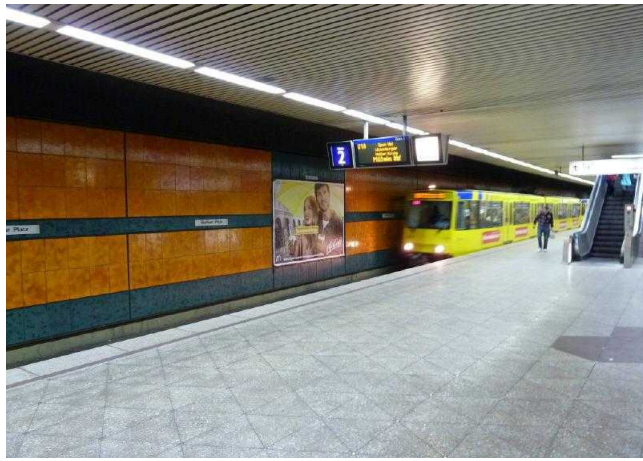

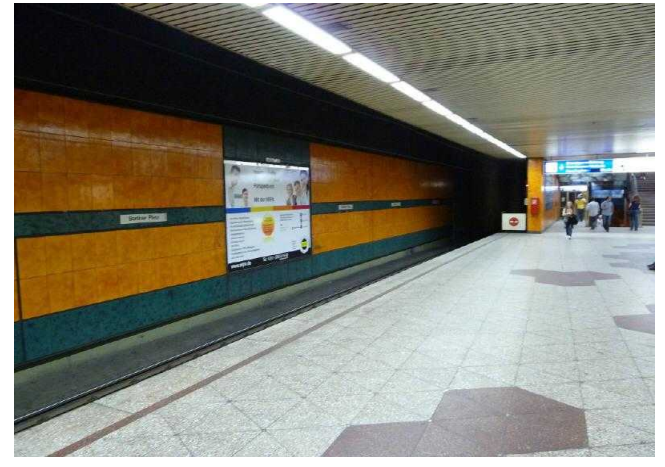

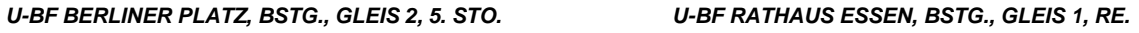

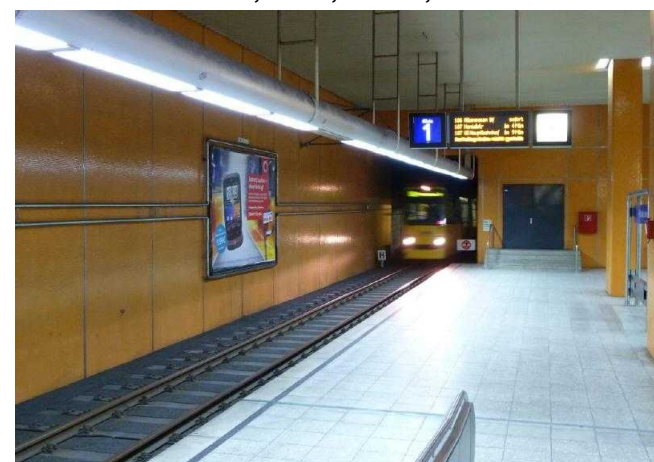

**U-BF RATHAUS ESSEN, BSTG., GLEIS 2, RE. U-BF UNIVERSITAET ESSEN, BSTG., GLEIS 1, LI.**

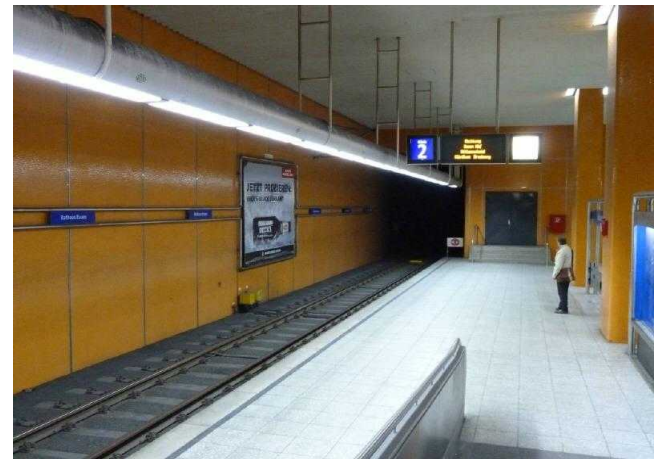

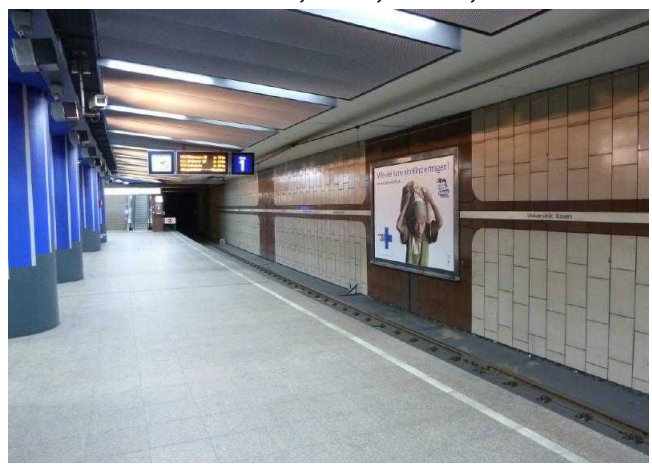

**U-BF UNIVERSITAET ESSEN, BSTG., GLEIS 1, RE. U-BF UNIVERSITAET ESSEN, BSTG., GLEIS 2, LI.**

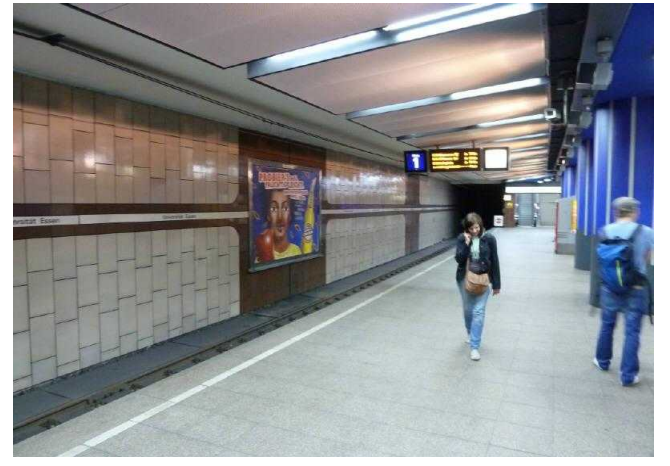

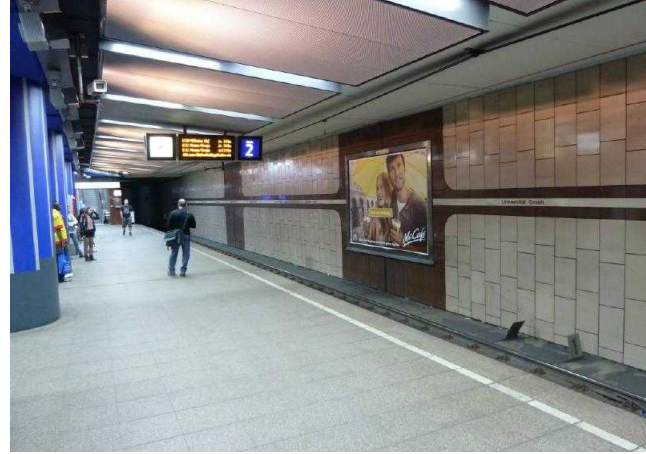

U-BF UNIVERSITAET ESSEN, BSTG., GLEIS 2, RE.

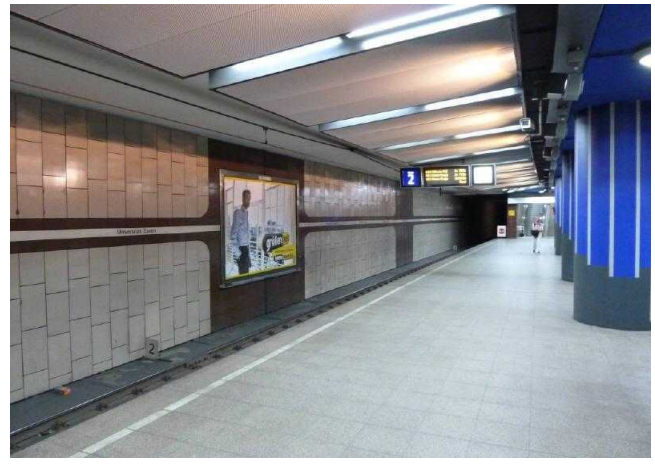

# **Stadt Musterstadt U-Bahnhof, Herbert-Hinnendahl-Straße, 33602 Musterstadt**

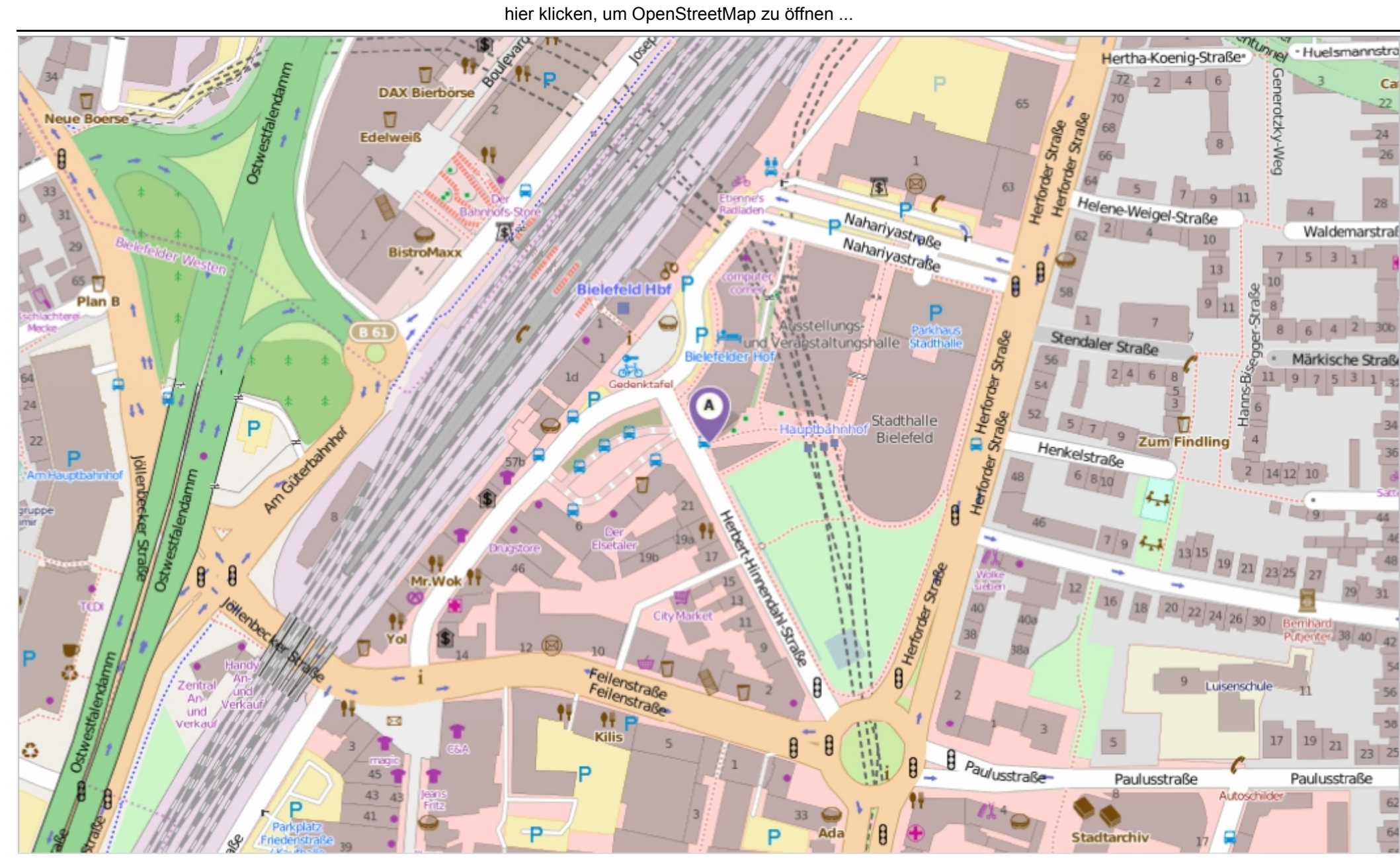

Erstellt am Dienstag, 23. September 2014 um 10:45 vom Benutzer Claudia Löffler SD.NET SEX September 2014 um 10:45 vom Benutzer Claudia Löffler SD.NET